「情報基礎」領域をどのように指導したらよいか

-- 指導内容と指導計画の作成を中心として -

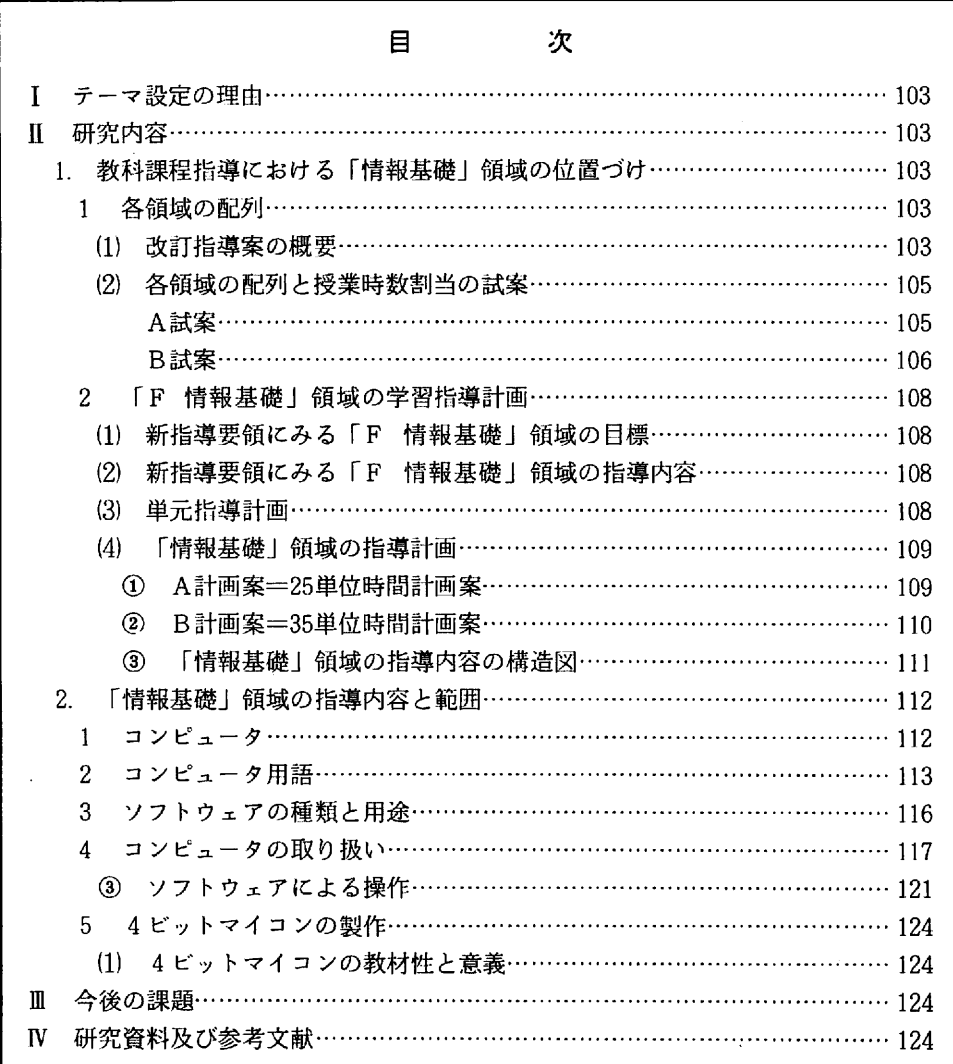

浦添市立神森中学校数輸

砂 川 米 市

## 「情報基礎」領域をどのように指導したらよいか

-- 指導内容と指導計画の作成を中心として --

# 浦添市立神森中学校教諭 �� 川 栄 帯

## Ⅰ テーマ設定の理由

るという利点もあって、小さな事業所や事務所、そして家庭でも利用されて来ている。ワープロよ - プ 近 が れ ― あ 工 言 り高価で情報処理能力がはるかに優れたパソコンでさえ一般家庭にも入りつつある。ワープロ・バ ソコンの一般社会や家庭への浸透は意外に速いペースで進行している。ちなみに、つい最近(2年 7月6日)のテレビニュース報道によれば、家庭へのワープロの普及率は25%、パソコンが12%の 調査結果が出たという。今やコンピュータの汎用性は"社会の常識"となりつつある。これはコン ピュータが小型化し、取扱いの利便化と機能の向上によるものであろう。

"きっょら つ こ) し 引 る 受 る … 一 っ 実 て 手 甚 の 」 あ う す じ う い 分 の こ す 。 因 。 領 そ て 施 い 探 礎 成 の の る い ん こ う 、 い か の 」 か か っ 一 い っ の 。 領 そ て 施 い 探 礎 成 作ワー最ンこ で子等なはュと 加報のき 態の がプロ(12 は)ろ学進変めタろ(れ礎然。)あ導私 るで家し ロ 2 か即進 言う理な活要中な技るるるとま しっけ 標力 しゅぎか 明進 言う理な活要中な技るるるとま ・ワいっ , ら電化うとビつ 進情 1 ・2 % コ う技み化てをう 、」性私 るのの 「社会は生きている」といわれる。それは、社会が時代に即応して変化しているからであろう。 その変化のしかたが近年では激しいものがある。科学技術の進歩、中でもとり分け、電子工学技術 5. 増のる コの はのはさなり」果 しんしん 抜く の急速な進歩に伴い、情報伝達の速さ、広範さ、多種多様化、高度化そして量の増大化等が進み、 うかうかしていると時代に取り残され、情報に押し潰されそうな感さえする。このような、変化の 激しい高度情報化社会においては、それらの情報をうまく処理し、適切に活用することは極めて重 要な能力と言えよう。コンピュータはその情報処理に驚異的な威力を発揮する。コンピュータを利 用して種々の情報を処理し、適切に活用することが豊かな生活へとつながる要因の一つとなろう。 従って、現代から未来に向けては情報処理能力は必要且つ重要な技能といえる。

このような現状に鑑み、今回改訂された中学校指導要領の中に「情報基礎」領域が追加され、情 報処理の基礎的な知識。技能についての学習。習得が必修となった。そして、その「情報基礎」領 **域は平成5年度から完全実施されることになっている。我々技術科教師にとっては指導の必然性が 牛じた訳である。その準備もふくめて、コンピュータに関する研修会が度々実施されてきた。私自** 身もそれらに参加してきたがその知識や操作技能等を習得するまでには至っていない。

と 程 習 。 また「情報基礎」領域とはいうもののその範囲、程度となると今のところ手探りの状態である。 そこで、自らのコンピュータに関する取扱い技能を習得すると共に、「情報基礎」領域の指導の範 **囲·程度、指導計画等について私なりにまとめたい。そしてまた、この研修の成果を今後の私の教** 育活動に役立てたいと考え、本テーマを設定した。

#### 研究内容  $\mathbf{H}$

- 1. 教科課程指導における「情報基礎」領域の位置づけ
- 1 各領域の配列
	- 基 りょうしょう きょうせい きょうかん きょうかん きょうかん きょうかん きょうかん きょうかん しゅうかん しゅうかん しゅうかん しゅうかん しゅうかん しゅうかん しゅうかく しゅうかく しゅうかく しゅうかく しゅうかく しゅうかく しゅうかく しゅうかく しゅうかい しゅうかい しゅうかい しゅうかい しゅうかい しゃ 目能 土体的に対応でさる能力の育成を里倪すること。<br>-<br>-頷術に 技師 .<br>主 云<br>-<br>「 の指 らし

**。国民として必要とされる基礎的・基本的な内容を重視し、個性を生かす教育の充実を図る** こと。

この 2 項は、昭和62年12月、教育課程審議会の答申における 4 本柱のうちの 2 本である。

更に,同答申の 中では,技術・ 家庭科については ,改善の基本方針と 具体的事項が 明示され ている。 これを次に示しておく

① 改善の基本方針

小学校の家庭科,中学校の技術・家庭科及び高等学校の家庭科については、家庭を取り巻 く環境や社会の変化等に対応し、男女が協力して家庭生活を築いていくことや、生活に必要 な知識と技術を習得させることなどの観点から、その内容及び履修のあり方を改善するとと もに,実践的・ 体験的な学習が 一層充実するよう 改善を図る。

中学校においては、情報や家庭生活にかかわる内容を加える他、すべての生徒に共通に履 修させる領域と生活の興味・関心等に応じて履修させる領域を設定する。

- ② 改訂の要点、
	- ア . 目 標

「生活に必要な基礎的な知識と技術の習得を通して、家庭生活や社会生活と技術とのか かわりについて理解を深め、進んで工夫し創造する能力と実践的な態度を育てる。」

ィ .領 域

新たな領域として「情報基礎」及び「家庭生活」の2領域を設けるとともに、改訂前の 17領域について基礎的・基本的な内容の指導の徹底を図る視点から統合整理し、合わせて 11 領域で構成する。

〈旧領域〉

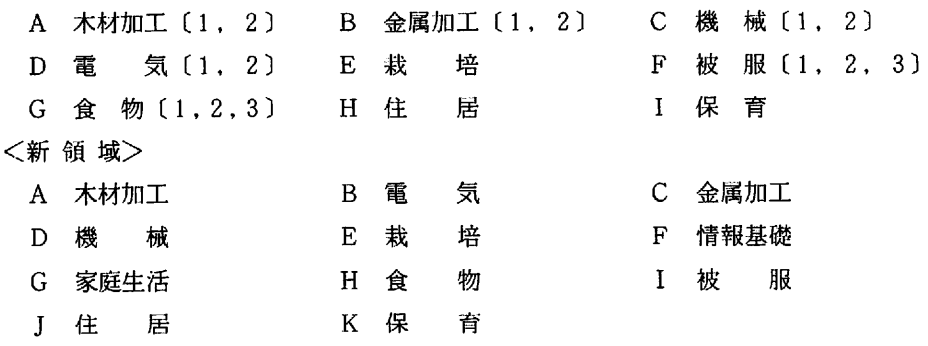

- ゥ .履修方法及び 授業時数
- ① 上記の A ~ K の l1 領域のうちから 7 領域を履修させる。 その際。 「 A 木材加工」,「 B 電 気 I.「G 家庭牛活」及び「H 食物」の4領域についてはすべての生徒に履修させること とし,そのうち「A 木材加工」及び「G 家庭生活」の2領域については,第1学年で履 修させることを標準とする。また、男子と女子で履修の範囲が異る改訂前の取り扱いを改 め. 男女同一の取り扱いとする。

各領域に配当する 授業時数については ,「 A 木材加工」,「 B 電気」,「 G 家庭生活」 及 び「H 食物」の各領域はそれぞれ35単位時間を標準とし、それ以外の各領域は、それぞれ 20単位時間はでを標準とする。

- ② 第3学年における授業時数の弾力的運用については、教科の内容を一層定着させるため、 既に履修した 領域の内容について 補充や深化を 行ったり. 未 修の領域を履修させるなどに より学習の充実を図るようにする。
- ③ 第 2 学年及び第 3 学年の選択教科としての「技術・ 家庭」においては ,生徒の特性等に 応じ、未修の領域を履修させることのほか、既に履修した領域の内容を一層深める学習や 地域的色彩の濃い内容の学習などを発展的、応用的な学習活動等が多様に展開できるよう にする。 ( 中学校学習指導要領 ( 平成元年 3 月版 ) , 文部省 ]
- (2) 各領域の配列と授業時数割当の試案

改訂の趣旨,改善の基本方針を充分に考慮し,

- ① 「 A 木材加工」,「 B 電気」.「 G 家庭生活」・「 H 食物」は男女必修とする。
- ② 「 A 木材加工」,「 H 食物」は 1 年で履修する。
- ③ これからの「時代の変化」を考えるとき、情報処理能力は男女を問わず、豊かな生活基 盤を維持するために必要な能力と考える。従って、男女共通領域として「F 情報基礎」 領域は是非履修させたい。
- **4** パソコン操作の基礎技能に関しては、男女による差異は要しない。従って、「F 情報基 礎」領域は男女共学としたい。
- ① 新指導要領に 基づく単位時間

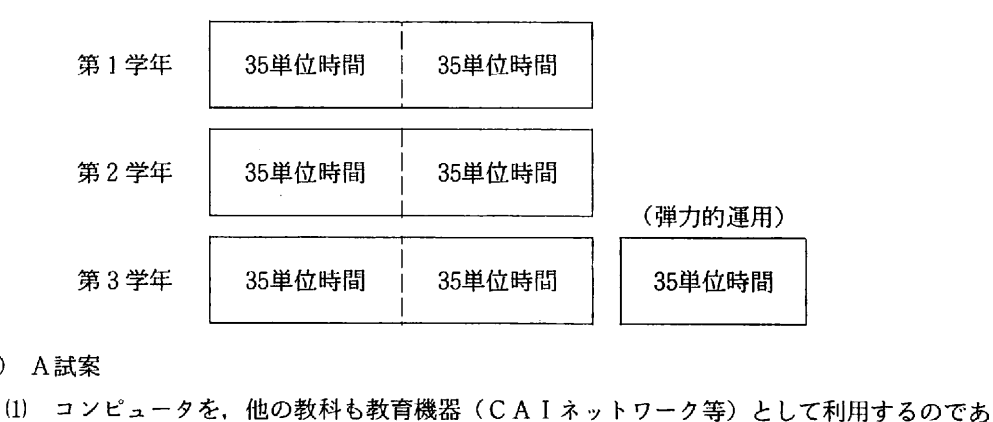

- ② A 試案
	- れば、基礎教科(中学校での情報活用能力)という捉え方で、「F 情報基礎」領域の基本 は1年で指導する方がよいであろう。
	- (2) 「 F 情報基礎」を1年で男女共学するとすれば, 35単位時間は少し多目の感じがし, 20 単位時間では 内容の高度な 精選が迫られる。 従って, 25 ~ 30 単位時間が妥当であ ろう。
	- 冊 男子領域の「 A 木材加工」及び「 B 電気」,女子領域の「 G 家庭生活」及び「 H 食物」 をそれぞれ, 女子, 男子が相互に履修する場合は, 施設・設備や教師の専門性を生かすト から、相互に乗り入れて履修する。
	- ㈹ 「 A 木材加工」・「 G 家庭生活」の 領域は, 1 学年と 2 学年に分けて 履修する。

ア. 授業時数 (単位時間)の配分

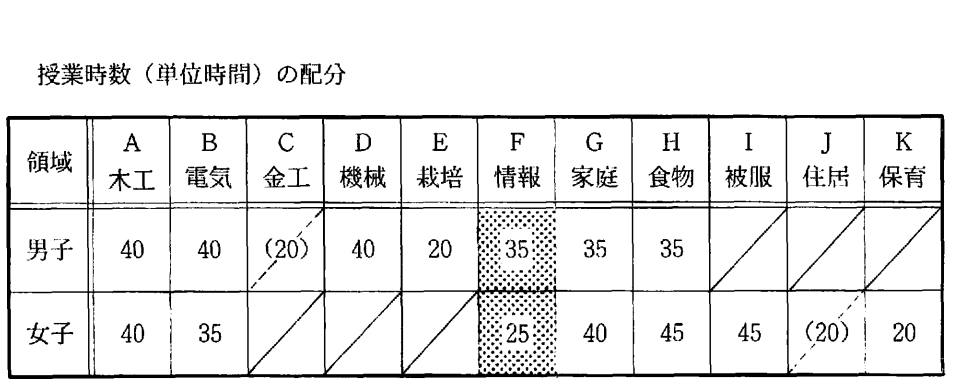

ィ .各領域配列における「 F 情報基礎」領域の 位置づけ

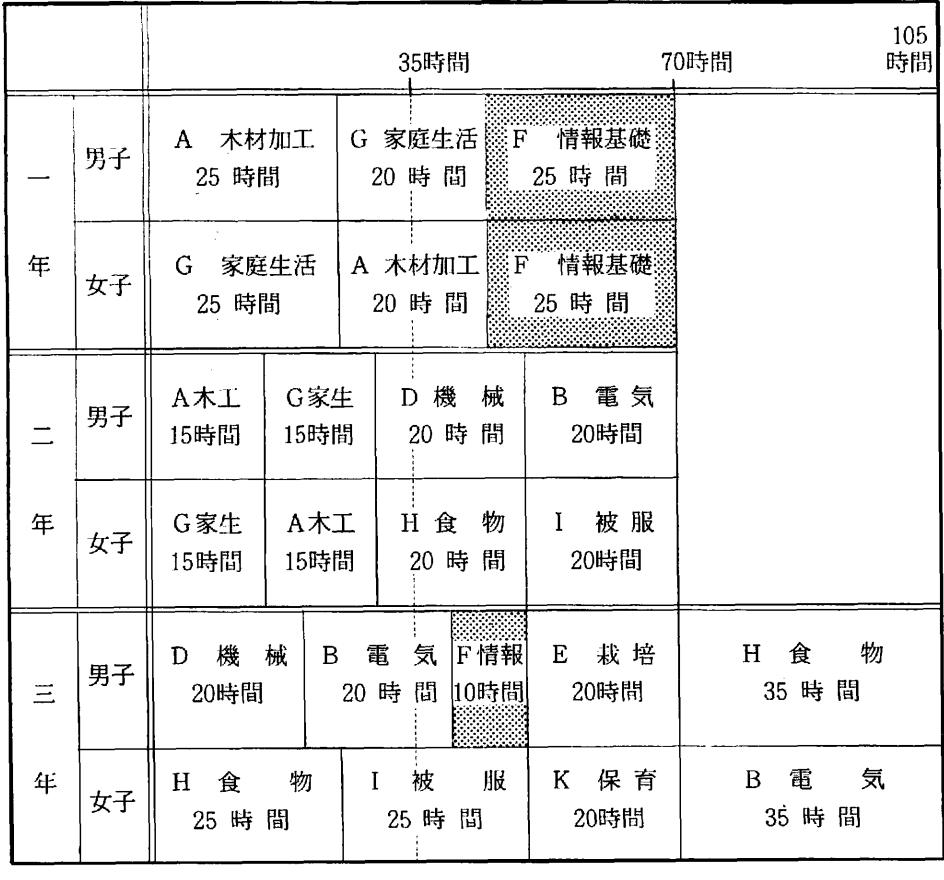

- ③ B 試案
	- (1) 高校における「情報処理」との関連からすれば、継続性、定着度・新鮮度の面から「F 情報基礎」領域は3年で履修する方がよいのではないか。
	- ② 更に,女子の 履修時間も A 試案より多少増した 方がよいのではないか。
	- (3) A 試案, B 試案,いずれの 場合も「 A 木材加工」,「 B 電気」,「 G 家庭生活」及び「 H 食物」以外の領域は、20~45時間とした。30時間を越えるそれらの領域は、弾力的運用の 時間を利用し、一層の深化を図ることにする。

ア. 授業時数(単位時間)の配分

| 領域 | A<br>∧⊥ | B<br>電気 | С<br>金工 | D<br>機械 | Ε<br>栽培 | F<br>情報                                                                | G<br>家生 | Η<br>食物 | 被服 | 住居        | 保育 |
|----|---------|---------|---------|---------|---------|------------------------------------------------------------------------|---------|---------|----|-----------|----|
| 男子 | 35      | 40      | (20)    | 45      | 20      | 8888<br>$\frac{35}{25}$<br>I.                                          | 35      | 35      |    |           |    |
| 女子 | 35      | 35      |         |         |         | $\begin{array}{c} \begin{array}{c} \end{array} \end{array}$<br>- - - - | 35      | 45      | 45 | $^{'}20)$ | 20 |

イ. 各領域配列における「F 情報基礎」領域の位置づけ

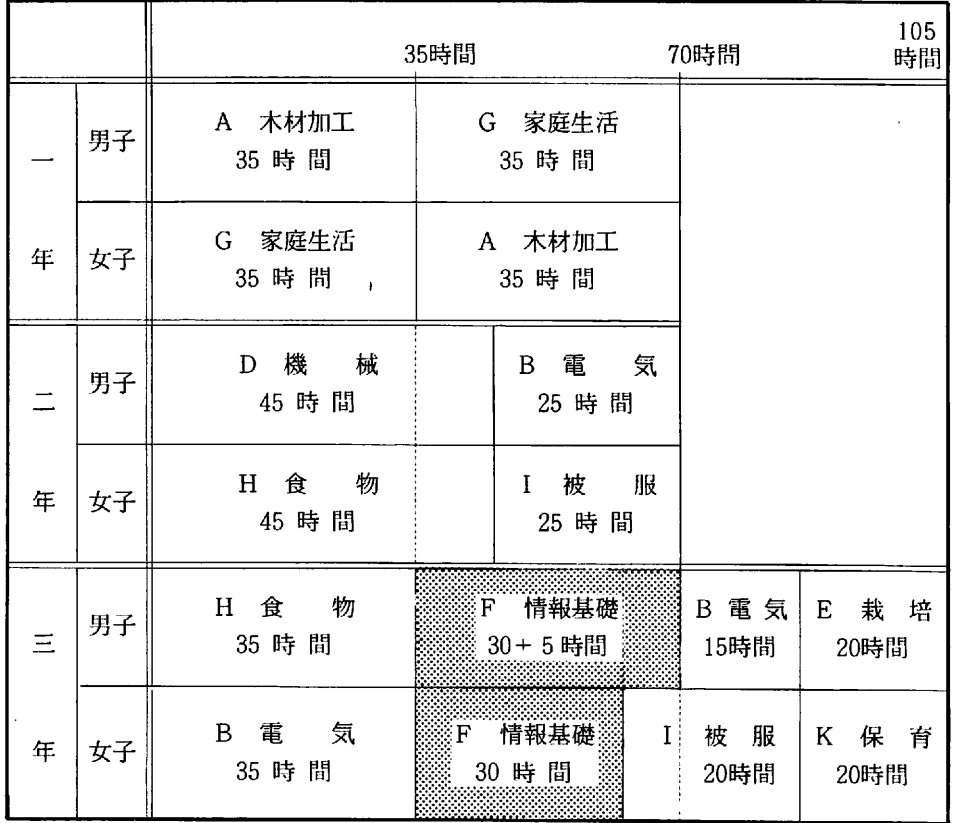

- (1) 第7番目の領域として男子は「C 金属加工」又は「E 栽培」の領域を履修し、女子は 「 J 住居」又は「 K 保育」を履修する。
- (2) 「情報基礎」がせっかく技術・家庭科に設置されたのであるから、ただ単に、情報処理 の知識・技能を身につけるということだけでなく、簡単なマイコン (4ビット等) の製作 学習を通して、コンピュータのハードウェアの面から見た仕組み・はたらきについての理 解を深める上で大切ではないか。つまり製作学習を取り入れることが、「技術・家庭科に 設置された」という意義があるものと考える。従って、A案なら男子は3年で更に10単位 時間履修させる。又、 B案ならば、女子の30時間より 5 時間多目に引き続き履修させたい。
- 2 「 F 情報基礎 | 領域の学習指導計画
- (1) 新指導要領にみる「F 情報基礎」領域の日標 コンピュータの操作等を通して、その役割と機能について理解させ、情報を適切に活用する 基礎的な能力を養う。
- (2) 指導要領にみる「F 情報基礎」領域の指導内容
	- 1. コンピュータの仕組み
		- 。 コンピュータシステムの基本的な構成と各部の機能を知ること
		- ソフトウェアの機能を知ること
	- 2. コンピュータの基本操作と簡単なプログラムの作成
		- 。 コンピュータの基本操作ができること
		- 。 プロバラムの 機能を知り簡単なプロバラムの 作成ができること
	- 3. コンピータの利用
		- 。 ソフトウェアを用いて、情報を活用することができること
		- 。 コンピュータの利用分野を知ること
	- 4. 日常生活や産業の中で情報やコンピュータが果たしている役割と影響について

(3) 単元利指導計画

B議案による学期別、月別における学習進度計画

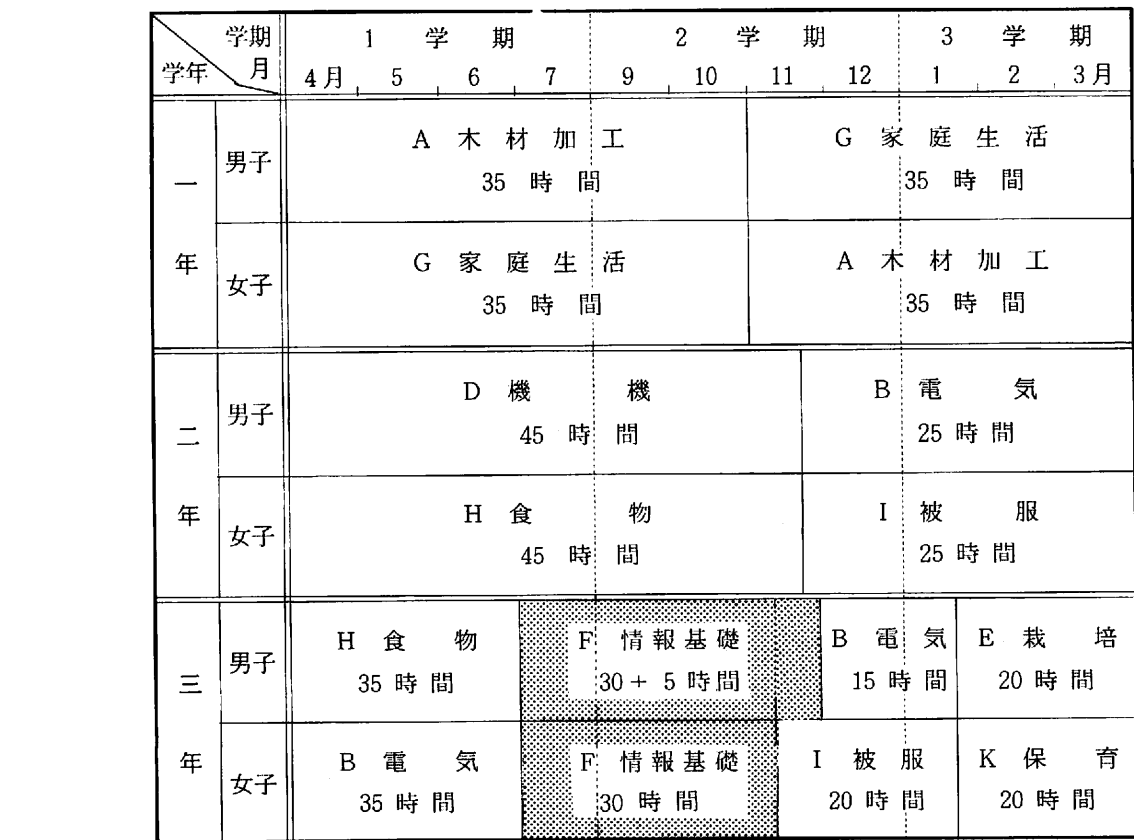

- (4) 「情報基礎」領域の指導計画
	- ① A 計画案 二 25 単位時間計画案 1. コン ヒ,ユータと 情報 1 時間 (1) 生活の中における情報の役割……………………………………………… (0.5) (2) コンビュー タ の利用 (0.5) 2. コンピュータのしくみと操作……………………………………………………………4時間 (1) コンピュータの構成と機能………………………………………………… (1) 基本構成 5 大機能 (2) コンピュータのしくみ…………………………………………………… (1) コンピュータのシステム (3) コンピュータの操作……………………………………………………… (2) パソコン各部の 名称 フロッピーディスクの取り扱い キーボードのはたらき パソコンの起動と簡単なキーボードの操作 3. アプリケーション・ソフトウェアを用いた情報処理 …………………………………… 20時間 Ⅲ 文章・図形の 作成 (6.5) ソフトウェアを用いた表・文章・図形の作成 (一太郎,オアシス,花子等) データの保存と読込み (2) フロッピーディスクの初期化 …………………………………………… (0.5) (一太郎, MS-DOSによる) (3) データベースによる情報検索 ……………………………………………… (6) 情報の検索方法 データベースの作成 各種データの検索 (データベースソフト, ロータス1・2・3) (4) プログラミング…………………………………………………………… (7) プログラミング言語 (BASIC. C) 簡単なプロバラミンバ プログラミングの保存と読込み 4. コンピュータの 利用分野と情報化社会 2 時間 (1) コンピュータの社会における役割 …………………………………………… (1) (2) 情報化社会におけるコンピュータの利用と情報活用………………… (0.5) (3) コンピュータ利用におけるモラル ……………………………………… (0.5)

 $\sim$ 

② B 計画案 二 35 単位時間計画案 1. コンピュータと情報と生活と ……………………………………………………………………… 2 時間 山 口再生活の中における 情報の役割 ( 1 ) (2) コンピュータの利用とはたらき……………………………………………… (1) コンピュータの種類と利用 コンピュータのはたらき 2. コンピュータのしくみと操作…………………………………………………………4 時間 (1) コンピュータの構成と機能 …………………………………………………… (1) 基本構成, 5 大機能 (2@ コンビュー タ のしくみ ( 1 ) コンピュータのシステム (3) コンピュータの操作……………………………………………………… (2) パソコンの各部の名称 キーボードのはたらき フロッピーディスクの取り扱い パソコンの起動と簡単なキーボードの操作 3. アプリケーション・ソフトウェアを用いた情報処理 ……………………………………22時間 Ⅲ 文章・図形の 作成 ( 7 ) **ソフトを用いた表** · 文章 · 図形の作成 (一太郎, オアシス, 花子等) データの保存と読込み (2) フロッピーディスクの初期化 ………………………………………………… (1) (一太郎, MS-DOS 等) (3) データベースによる情報検索 ……………………………………………… (6) 情報の検索方法,データベースの作成、各種のデータ検索 (データベースソフト, ロータス1・2・3 等) (4) プロバラミンバ て 8 ) プロバラム言語の 種類と役割  $\mathcal{T}$ ログラム言語 (BASIC, C) 簡単なプロバラミンバ プログラムの保存と読込み 4. コンピュータの利用分野……………………………………………………………… 1 時間 (1) コンピュータの社会における役割………………………………………( 1 ) 5. 情報化社会と生活…………………………………………………………………………… 1 時間 (1) コンピュータ利用における光と影 …………………………………………… (0.5) (2) 情報化社会の中の生活と情報モラル,情報の活用 ……………………… (0.5) 情報の価値と取り扱い · 情報におけるモラル

- 。<br>3. 4ビットマイコンの製作……………………………………………………………………………5時間 **[1] 4 ビットマイコンの製作………………………………………………( 3.5 )** トランジスタとICとLSI 部品の点検と製作
	- 2) 4ビットマイコンのしくみ…………………………………………… ( 0.5 )
	- 3) 4ビットマイコンのプログラミング…………………………………… ( 1 ) C 言語
- ③ 「情報基礎」領域の 指導内容の構造図

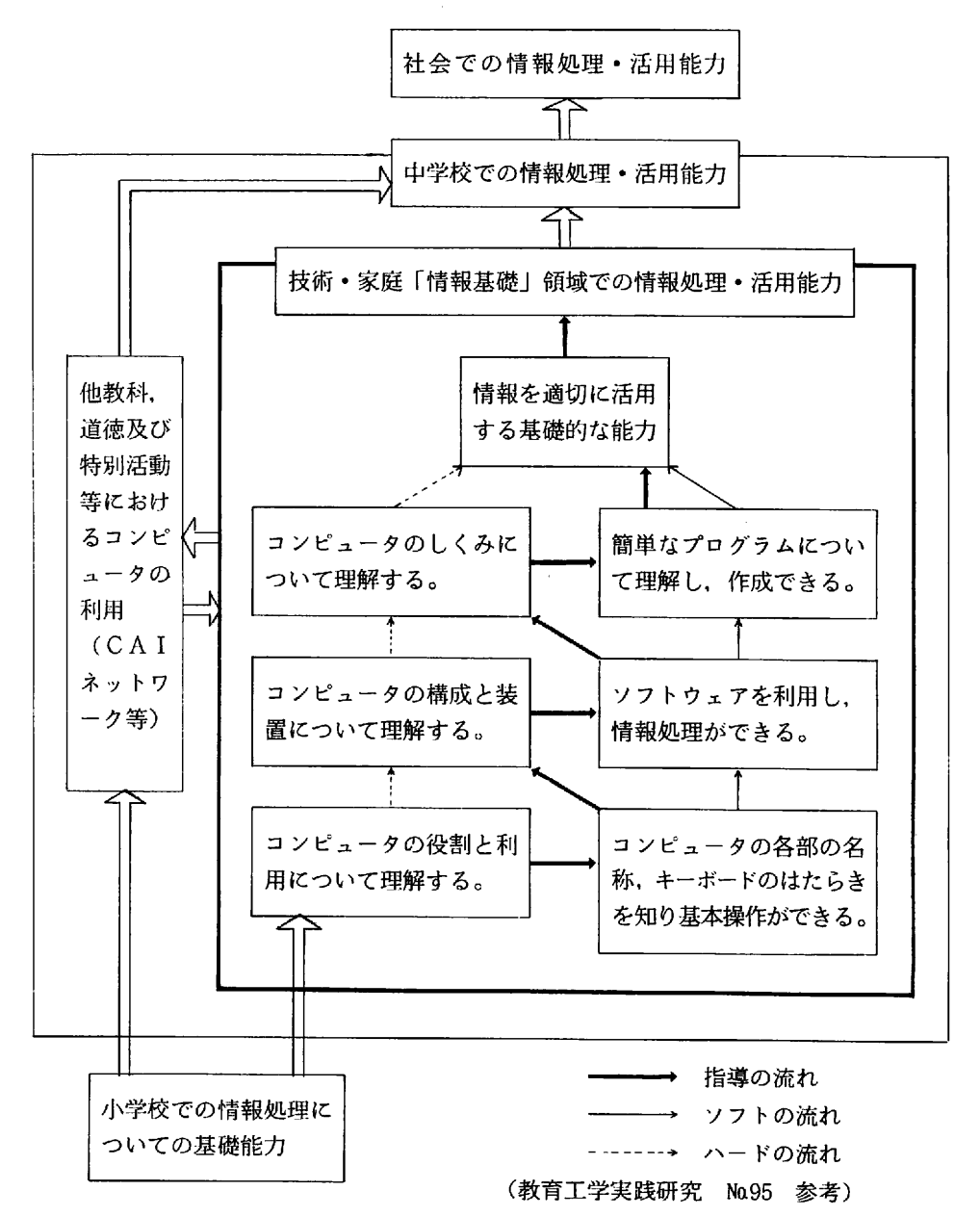

- 2. 「情報基礎」領域の指導内容と範囲
- ] コンピュータ
- (1) コンピュータの基本構成と機能

コンピュータには五つの機能があり、その五人機能は、次の五つの装置によって分担されて いる。従って、コンピュータは、これらの装置によって構成されている組織的な機械であり、 コンピュータシステムとも呼ばれている。

- $\mathbb O$  入力装置 ………必要な情報 (プログラム,データ等) を取り入れる装置
- ② 記憶装置 ………プログラムやデータを記憶する装置
- 3 演算装置………主記憶装置からのデータに対し、四則演算や比較判断などを行う装置
- ④ 制御装置 ………入力·記憶·演算及び出力の各装置に必要な指示を与え、それらの装置 のはたらきをコントロールする装置
- ⑥ 出力装置………処理結果などを人間にわかるような形で提示する装置

これらの装置のうち・ 一般に演算装置と 制御装置をまとめて 中央処理装置 (CPU) と呼ぶ が、更に記憶装置を加えてそのように呼ぶこともある。又、中央処理装置以外の装置を周辺装 置と呼んでいろ。

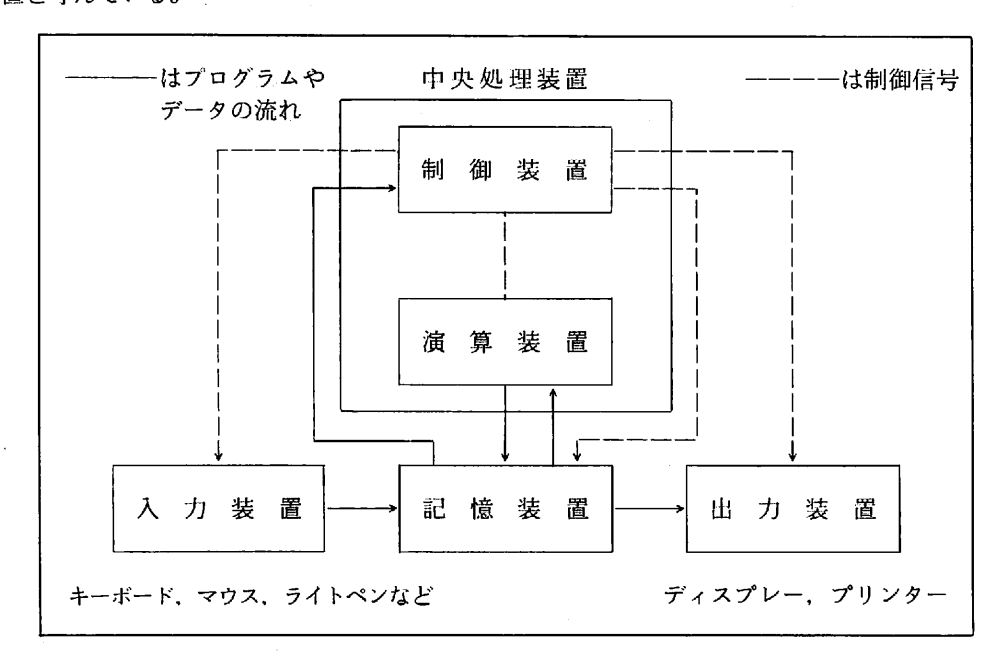

**ノン/里水に م ا** 

こ<sub>から</sub>にさる ータは大別する<br>コンピュータ<br>コンピュータ 極太 類別一一 ことにはどころにはない

- タン
- ユユ

タ ユノン ンイイ 6 コママ けタ ルドプ 分一 一ノ ソボチ ナ一ッ ン よン ク 一一コ ュュ型型イ マ ピビ 大小 ココ ①②③

#### 2 コンピュータ用語 2

- % 三 ピン 一ユ  $\overline{a}$ 用タ 1) コンピュータ<br>-
	- ニン コール。<br>アイコン :コマンドをグラフィックス(絵で描いたシンボル図)で表わすこと。 アクセス :データ (ファイル) を読んだり書いたりすること。
	- アセンブラ 。アセンブリ言語で作ったプログラムをマシン語に直すもの。
	- アドレス メモリの位置を 示す番号で「番地」ともいう。
	- アプリケーションソフト : ユーザーがパソコンで 処理したい仕事をこなすためのソフト。 応用ソフトともいう。
	- インターフェース:パソコン回士、パソコンと装置、装置同士をつなぐもの。

パソコンとキーボード ,ディスク,プリンタなどをつなぐものを 指す。

- インタプリンタ : プログラミング言語で書かれたプログラムを1行ずつ解釈して実行するプ ロクラム
- ATOK(エートック):ワープロソフトの代表格「一太郎 | の日本語フロントプロセッサ (日本語入力部分)。これでかな漢字変換をし、日本語が入力できる。
- OS (OPerating System オーエス) : キーボードやディスプレイ, プリンタやディスクなど コンピュータのハードウェアを制御するはたらきをする基本的なプログラ ム。 基本ソフト。
- カーソル こ画面上で、命令、文字、数字などを入力する位置を示すマーク。通常四角 で点滅しているが、細い従横の線が交叉して、点滅しないのもある。
- コピープロテクト:通常のコピーコマンドでは、フロッピーデイスクのコピーが取れないよう な 細工のこと。 コピー防止。
- コマンド こパソコンや周辺機器に動作を指令する命令のこと。
- 初期化 おりに 新品のディスクに対して、記録密度や記録方式を決定し、特定のディスク 装置やOSに合うようにすること。フォーマットともいう。
- データベース こデータを体系的に整理・蓄積したもの。
- ディスク にパソコンでプログラムやデータを記録する円盤状のもの。
- 2 HD : フロッピーディスクの記憶容量が、裏·表の2面で、高密度 (High Density) ( 1 メガバイト) のもの。
- 2DD :記憶容量が 2 面で、 倍 トラック・ 倍密度 (Double track Double density) のこと。
- バージョン (Version): プログラムがどれだけ更新,改良されたかを表わすもの。
- バイト (byte) : パソコンのメモリ容量やディスクの記憶容量などを表わす基本的な単位。 8 ビット 二 1 バイト
- バ グ (アログラムの誤り, ミスのこと。
- バックアップ はオリジナルディスクやファイルをそっくりそのまま複写したもの。

フォント インコンの画面表示やプリンタの印字に使われる文字の形や大きさのこと。 メニュー (Menu) : パソコンソフトで 機能一覧を示したもの。

- (2) コンピュータ・プログラミング
	- ① コマンドとステートメント

コンピュータに作業を直接行わせる命令 (コマンド) とプログラムの中で書く命令(ステ トメント) がある。

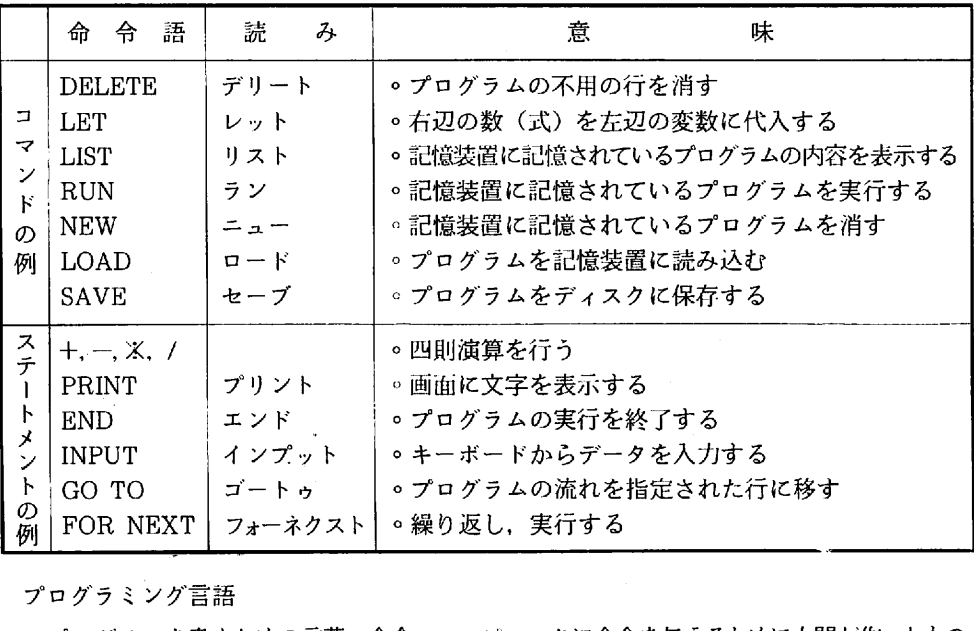

② プログラミング言語

- プロバラムを 書くための言葉・ 命令。 コンビュー タ に命令を与えるために 人間が作ったもの。
- 。 コンピュータでは、仕事を処理するためには、順序よく並べられた命令(プログラムと いう) を与えられなければならない。
- 。 人間同士で使う言葉は自然言語である。それに対してコンピュータがわかる唯一の言葉
- ア. プログラム言語の長所と短所

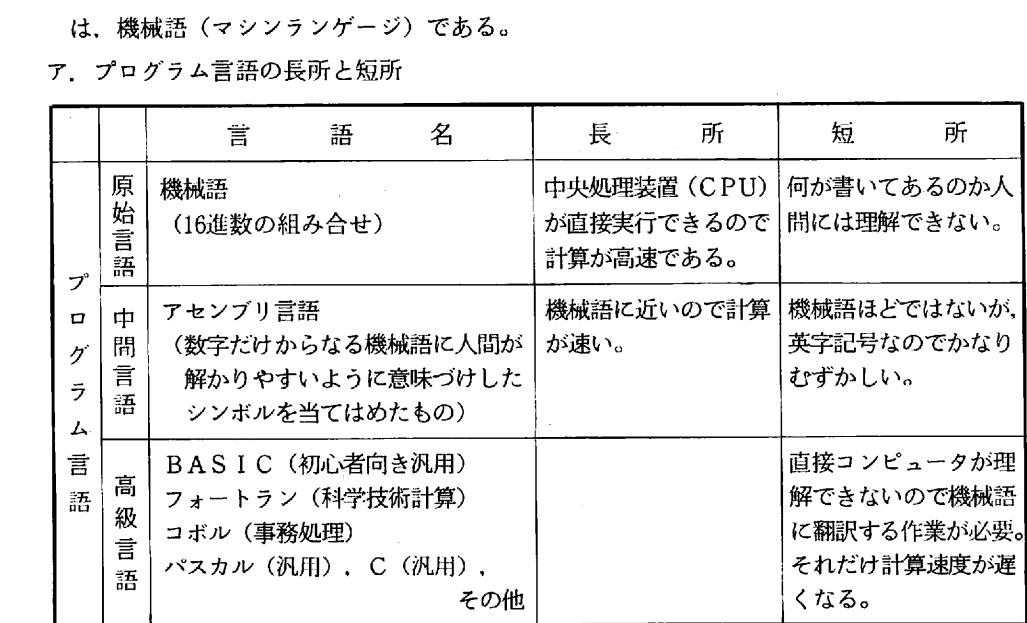

イ. BASIC

Beginner's All pupoes Symbolic Instracion Codeの略で、初心者用の会話型のプログ ラミング言語である。(直訳=初心者用の汎用象徴命令記号) 1954年、アメリカ合衆国ダートマス大学で大型コンピュータの端末機で使うものとして

開発された言語である。現在では、パソコン用の言語として広く普及している。

RUN, PRINT, GOTO 等の英単語そのもの、省略した命令が使われている。

(3) 情報処理フローチャート記号

ア フローチャート

実行しようとする行動の順序や業務処理などの順序を図で示したもので、流れ図という 意味である。

プログラムの作成段階で問題解決の手順がわかりやすく、且つ、プログラムに必要な条 件等を満たしているかなどが確められる。なお且つ、数人が携さわってプログラムを作り 上げるとき、具体的な箇所への情報交換が容易であるなど、設計図としての役目をもつ。 イ. フローチャート記号

I I S 情報処理流れ図記号 (C6270-86)

| 묵<br>記 | 名称と意味                                    | 記<br>号 | 名 称 と 意 味                                |
|--------|------------------------------------------|--------|------------------------------------------|
|        | データ<br>媒体を指定しないデー<br>タを表す。               |        | 準備 その後の動作に<br>影響を与えるための命<br>令(郡)の修飾を表す。  |
|        | 直接アクセス記憶媒体<br>としては磁気、ディス<br>ク、フレキシブルディスク |        | 判断=入口と択一的な<br>出口をもち条件の評価に<br>従って推一出口を選ぶ。 |
|        | 書類<br>人間が読める媒体上の<br>データ。                 |        | ループ端<br>ルーブの始めと終わり<br>を表す。               |
|        | 手操作入力 手操作し<br>情報を入手しあらゆる<br>種類のデータ。      |        | 通信<br>通信線によってデータ<br>を転送することを表す。          |
|        | 表示<br>ディスプレイ画面への<br>出力を表す。               |        | 結合子 他の部分への<br>出口,他の部分からの<br>入口を表したりする。   |
|        | 処理<br>任意の種類の処理機能<br>を表す。                 |        | 端子 外部環境への出<br>口,または外部環境か<br>らの入口を表す。     |
|        | 定義済み処理 サブル<br>ーチンのような別の場<br>所で定義された処理。   |        | 注釈 明確にするため<br>に、説明はたは注を付<br>加するのに用いる。    |

### 3 ソフトウェアの種類と用途

- は ) ソフトウェアスツール
	- ① ワープロソフト 太郎,オアシス 文書作成、清書などの他、情報をコンピュータに蓄積する手段としても利用される。
	- $(2)$  表計算ソフトウェア……マルチプラン, ロータス1·2·3 集計用紙をパソコンで作り、データを入力すると自動的に集計、計算ができる。情報を 収集,整理,分析,活用する 能力を育てる 情報処理教育に 適している。
	- 3 統計型ソフト …………… ファラオ, Findout

情報をいろいろな角度から作成したり加工したりすることができるソフトで、ワープロ, 表計算,バラフ 作成。 図形作成,データベース 機能等を一まとめに 統合したもの。

の データベース

情報を蓄積したり、蓄積した情報を高速に検索できるソフトである。

- ○カード型データベース → 統合型データベース ○ 表計算型データベース → リレーショナルデータベース
- 
- ⑤ 図形・アニメ 作成 花子, CANDYS 3,, ファンタビジョン CADやお絵かきカードと呼ばれ、マウス等を用いて絵や図を描くことのできるソフト。 絵を消したり、色の塗りなおしが容易にできる。
- ⑥ 教材作成支援ソフト…… PC 一 SCA I. FCA I オーサリングシステムとも呼ばれる。CAIのコースウェアを作成することができる。

教材作成支援ソフトの機能

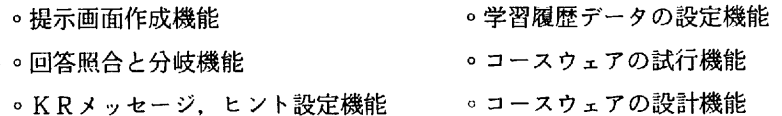

(2) 学習指導用ソフトウェア (教科用ソフト)

教科の学習指導用として開発されたソフト

- 。ドリル&プラクテス 。 情報検索 。 チュートリアル 。 ゲーム シュミレーション 。 問題解決 。 アニメーション
- (3) 校務用ソフトウェア 学校業務用ソフト。成績処理,時間割作成,保健データ処理,図書管理等がある。
- (4) システムソフトウェア (OS, 言語) プログラムの実行を指示するコマンドを解釈したり、ワープロや表計算等のソフトが共通し て行う入出力装置の処理を代行するハードウェアに密接に関係するソフトウェア。 MS 一 DOS, BAS I C, LOGO, PASCAL, C
- (5) ユーティリティ ソフトとソフトの間を継ぐような接着剤的なソフト。
- 4 コンピュータの取り扱い
	- (1) パーソナル・コンピュータ (パソコン) の操作
		- ① パソコン本体と 周辺機器の基本的な 構成,各部の 名称

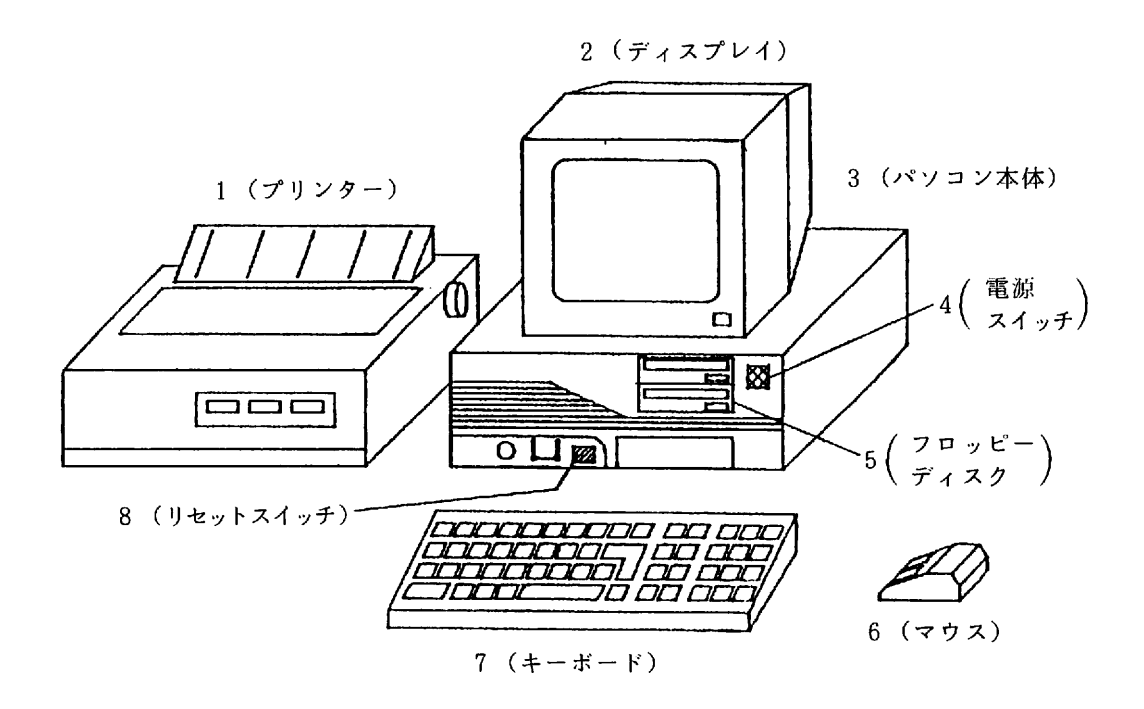

周辺機器は上の図のほかに、次のものなどもある。

- ① ハードディスク : フロッピーディスクより 大量の情報を 記録できる。
- ② プロッタ ペンが自動的に 動いて図形などをかくことができる。
- 3 スキャナ :写真などを取り込むことができる。
- 4 タブレット : 付属のペンにより文字や図形を入力できる。
- 6 ジョイ・スティック:ゲームソフトの入力装置としてよく使われ、画面上の位置を 指定したり・ 図形の入力などに 用いられる。

② キーボード

ア、キーの配置と各キーの名称、特徴

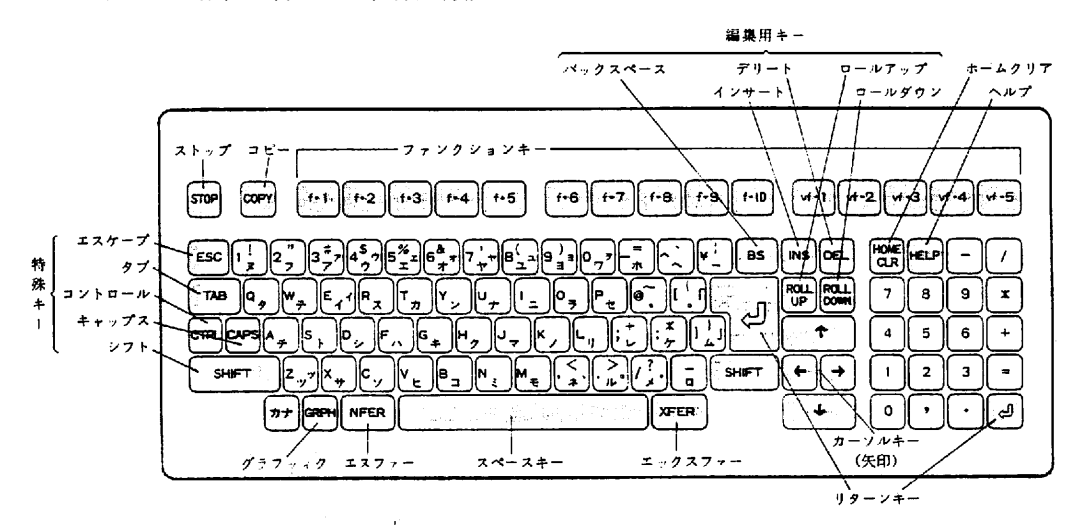

キーには、英字・数字・カナおよび記号などの文字を表示する一般キーと、特別な働き をもたせた特殊キーとがある。特殊キーの種類や配列は、機種によって異なっている。

イ. キーの操作と指の位置

キーボードの各キーを担当する指の位置は、下図のとおりである。使用しない指はつね にホームキーの上に軽くおいておき、できるだけキーボードを見ないで操作できるように 練習する。熟練すると各指の分担を頭のなかで考えずに、反射的にキーの操作ができるよ うになる。キーは指先で軽くたたくように、リズミカルに打つ。また、操作のさいには, 正しい姿勢をとるように心がけよう。

パソコンでは、一定のキー操作によって、英数字・カナ・漢字・図形記号 (グラフィッ クシンボル ) などを表示することができる。 英数字を示す 場合を英数字モード ,カナを示 す場合を カナ モード。 また。 図形記号などを 示す場合をグラフィックモードという。

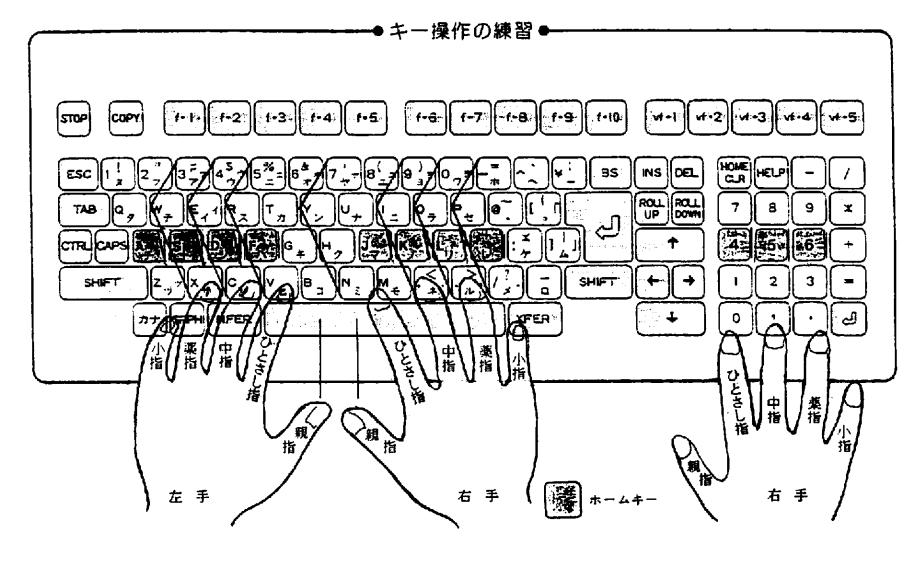

 $-118-$ 

ウ 各キーのはたらき

口 , 口 , ロ,ロ 。 。 -," 鋤、 -,

カーソルを上下左右に動かすのに使います。

 $(7 - 7 + -)$ 

空白をタイプするときに使います。

 $\boxed{c}$  (リターンキー)

ダイレクトモードではこのキーが押されると命令が実行されます。プログラムモードで はこのキーを押すことによって1行の入力が終わります。カーソルは次の先頭に移動しま す。

 $\begin{bmatrix} 1 & 0 \\ 0 & 1 \end{bmatrix}$  (タブキー)

行の頭をそろえるときに使います。このキーを押すとカーソルを8桁単位で右へ移動さ せることができます。 なお,この キ 一でタブコード (&H09) を入力することはできません。 ES (バックスペース) (後退) :カーソルを左に移動させ, そこにある文字を消す働き<br>
をします。 DEL (デリート) (削除) : カーソルの下にある文字を消し, カーソルの右にある<br>
文字を左に詰めます。 SPACE (スペース) (変換):漢字に変換するキーです。 |4| は、漢字の確定にも使用。 : (部分確定)  $\begin{array}{ccccccc}\n\hline\n\text{Simpl} & \text{in} & \text{in} & \text{in} & \text{in} & \text{in} & \text{in} & \text{in} & \text{in} & \text{in} & \text{in} & \text{in} \\
\hline\n\text{Simpl} & \text{in} & \text{in} & \text{in} & \text{in} & \text{in} & \text{in} & \text{in} & \text{in} & \text{in} & \text{in} & \text{in} \\
\hline\n\end{array}$ | CTRL | + | L | は、カーソルを行末に移動。 (コントロールキーとしのキーを同時に押し<br>| すす。 cTRL | + | B | は、画面の前ページを表示。 | CTRL | + | N || は, 画面の次ページを表示。 sHIFT |+ | INS | は,1行挿入。……………(シフトキーとインサートキーを同時に押し ます。 ) |SHIFT|+|DEL|| は,1行削除。……………(シフトキーとデリートキーを同時に押しま  $\vec{\tau}$   $)$ [ESC] (ケスケープキー) ワープロの編集機能を呼び出すにはこのキーを押します。  $|STOP|$   $(X \nmid y \nmid z + -)$ ダイレクトモードの命令やプログラムの実行を強制的に中止します。ターミナルモード のときにはブレーク信号が送出されます。  $\overline{\text{coev}}$   $(\exists \ \mathcal{L} - \pm -)$ \_ このキーを押すとプリンタで画面のハードコピーをとることができます。<br>|HELP| (ヘルプキー) プロバラムの 実行中にエラーが 起きた場合, その命令と位置を 表示します。 |ESC| (エスケープキー) エスケープコード (&Hl B) を入力することができます。

 $\begin{bmatrix} \text{ROLL} \\ \text{DOMN} \end{bmatrix}$  (ロールダウンキー)

 $\overline{R_{n+1}^{0}}$  (  $\Box - \nu$   $\mathcal{F}$   $\Box$   $\mathcal{F}$   $\uparrow$   $\uparrow$   $\uparrow$ 

DTSK モード RASIC と ROM モード BASIC で働きが異なります。

DISK モード RASIK では, EDIT 命令の実行後,プロバラム 全体を上下にスクロール さ せることができます。 これはスクリーン ェ ディタでプロバラムの 修正を行うのにたいへん 便利です " なお・モニタモードの E コマンドでも 同様にスクロールを 行うことができます。 ROM モード BASIC では、テキスト画面を上下にスクロールさせるだけで、プログラム 全体のスクロールを 行うことはできません。

(•) 漢字変換と入力方法 ( 連文節変換とローマ字入力)

漢字変換の方法には (1. 単文節変換 2. 連文節変換 3. 自由変換) の 3 種類があり ますが, ここでは一番よく使われている 連文節変換 で練習するとよい。

• キーの使い方 連文節変換の場合は、全文を一気に入力し、「SPACE」1回で一度に漢字に変換する。 ※ 変換キーは SPACE キー

全文を変換した後は、水色反転の部分のみ「SHIFT」で変換できる。

全文が正しく変換されていれば、 ② リターン キーを押す。

※確定するには、 リターン キー

\n
$$
\left| \downarrow \right\}
$$
\n +  $-\diamond$  使えば, \n  $-\circ$  \n \n  $-\circ$  \n  $\diamond$  \n  $\circ$  \n  $\circ$ 

※ 部分確定は. ↓ キー

- | キー, ┃←┃キー を押すと, 水色反転していた文節が黄色反転になる。
- **コ** +-, ← +- で, 黄色反転部分を伸び縮みさせ, 文節の区切りを変えられる。 ※ 文節の変換

直ったらSPACEキーで変換し、1キーで確定にする。

カタカナは、「SHIFT キーを押しながら […] キーを押してカタカナ固定入力モード にし。 Ⅹ それから入力する "

※ f • 7 カタカナ

ひらがなは、 SHIFT キーを押しながら [1.6] キーを押す、またはリターンキーを押 す。

※ f 6 ひらがな

アルファベットは, SHIFT キーを, 押しながら [1.9]キーを押して無変換固定モー ドにし、それから入力する。

Ⅹ f . g 無変換

### ③ ソフトウェアによる 操作

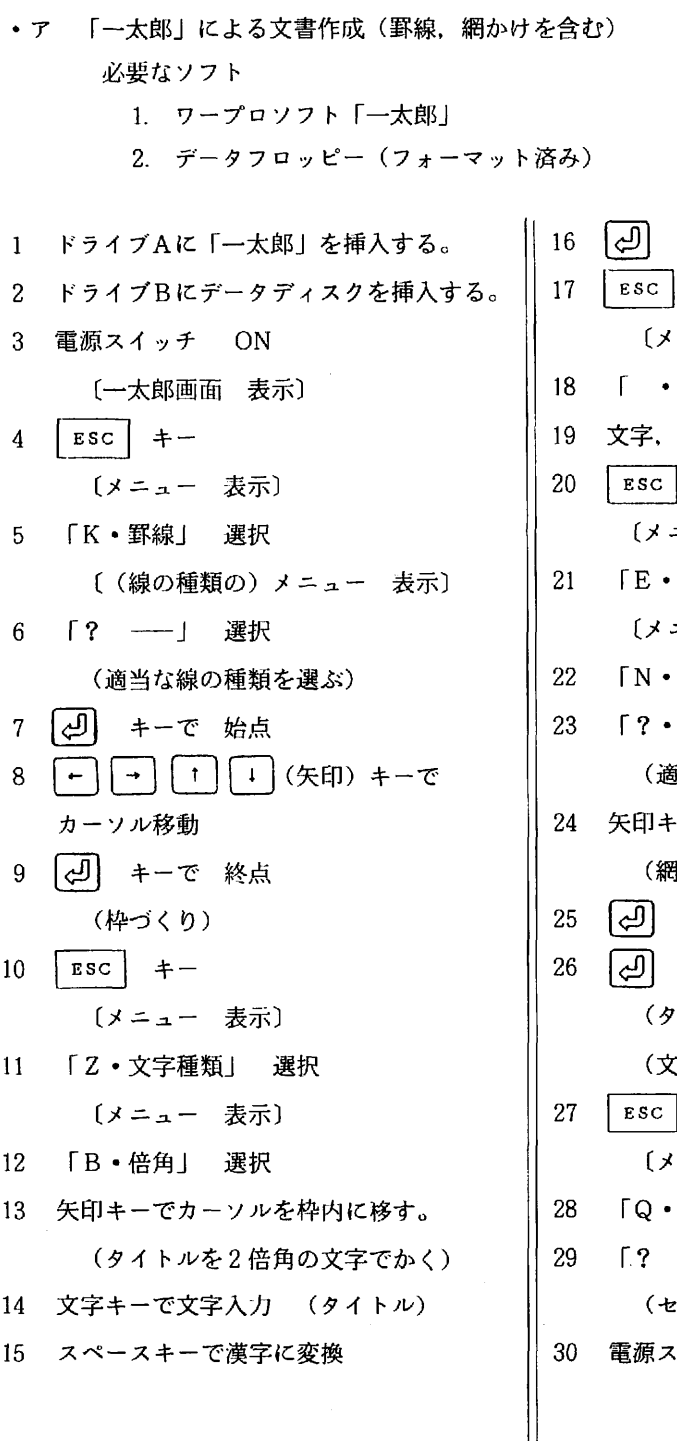

 $\frac{1}{\sqrt{1-\frac{1}{n}}}$ **ーーブ**<br>ニュー 表示〕<br><sup>ヤー・1 ホー 週刊</sup> ールー きんじゅう しゅうしゅう しゅうしゅう しゅうしゅう しゅうしゅう しゅうしゅう しゅうしゅう しゅうしゅう しゅうしゅう しゅうしゅう しゅうしゅう しゅうしゅう ・文字入力」 選択 文字,文章入力 キー ニュー 表示〕 文字飾り」 選択 ニュー 表示〕 網かけ」 選択 「 ? . 」 選択 (当な網模様を選ぶ) 矢印 キ 一でカーソル 移動 をかける場所へ) キーで 始点 キーで 終点 イトルの部分に網をかける) 書作成終了)  $| + - |$ ニュー 表示) 終了」 終了」 ( ーブ後か, 強制かを選択する) 電源スイッチ OFF

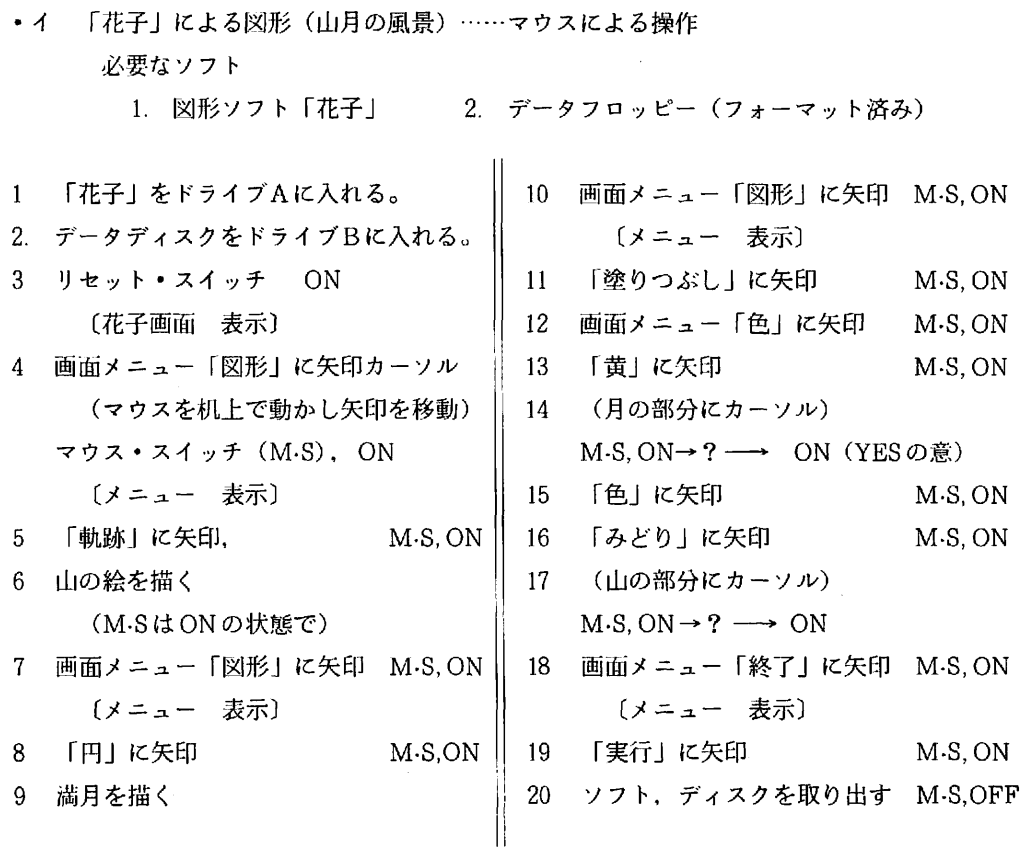

•ウ 「MS-DOS」によるディスクの初期化 (フォーマット) 必要なソフト 1. 「MS-DOS」 ソフト 2. 真さらのフロッピー

1 ドライブAに「MS ーDOS 」を入れる。|| 5 数字キーで「2」を入力 | リセット S, ON 〔MS-DOS コマンドメニュー 表示〕 選択 2 「フロッピーディスクの初期化」 r 新しいディスクをドライブ B に挿入 y <sup>し</sup>し,どれかキーを押して下さい。 <sup>丿</sup> 4 ドライブ B に新品のフロッピーを入れる。 r ディスクのタイプは し<sub>1: 640</sub>(KB) 2: 1(MB)<sup>丿</sup> ││ 電源スイッチ OFF )

|ළ| フォーマット中です。残り  $\begin{pmatrix} 0 & 50 \\ -1 & -1 & -1 \end{pmatrix}$ ( 100 多に達したら) 【↩1】 〔ドライブ選択 メニュー〕 | │ │ │ 〔別のディスクをフォーマットしますか Y/N〕 3 矢印キーで 「B:」にカーソル 【 c 】||| 6 連続して数枚初期化するときは「Y 」を入 力しドライブBに別のフロッピーを入れて [<u></u>ی], しないときは「N」を入力<br>〔コマンドメニュー 表示〕 **②] 7 「NENUの終了」 選択** | ③ 8 ドライブA, Bのフロッピーを抜き取る。

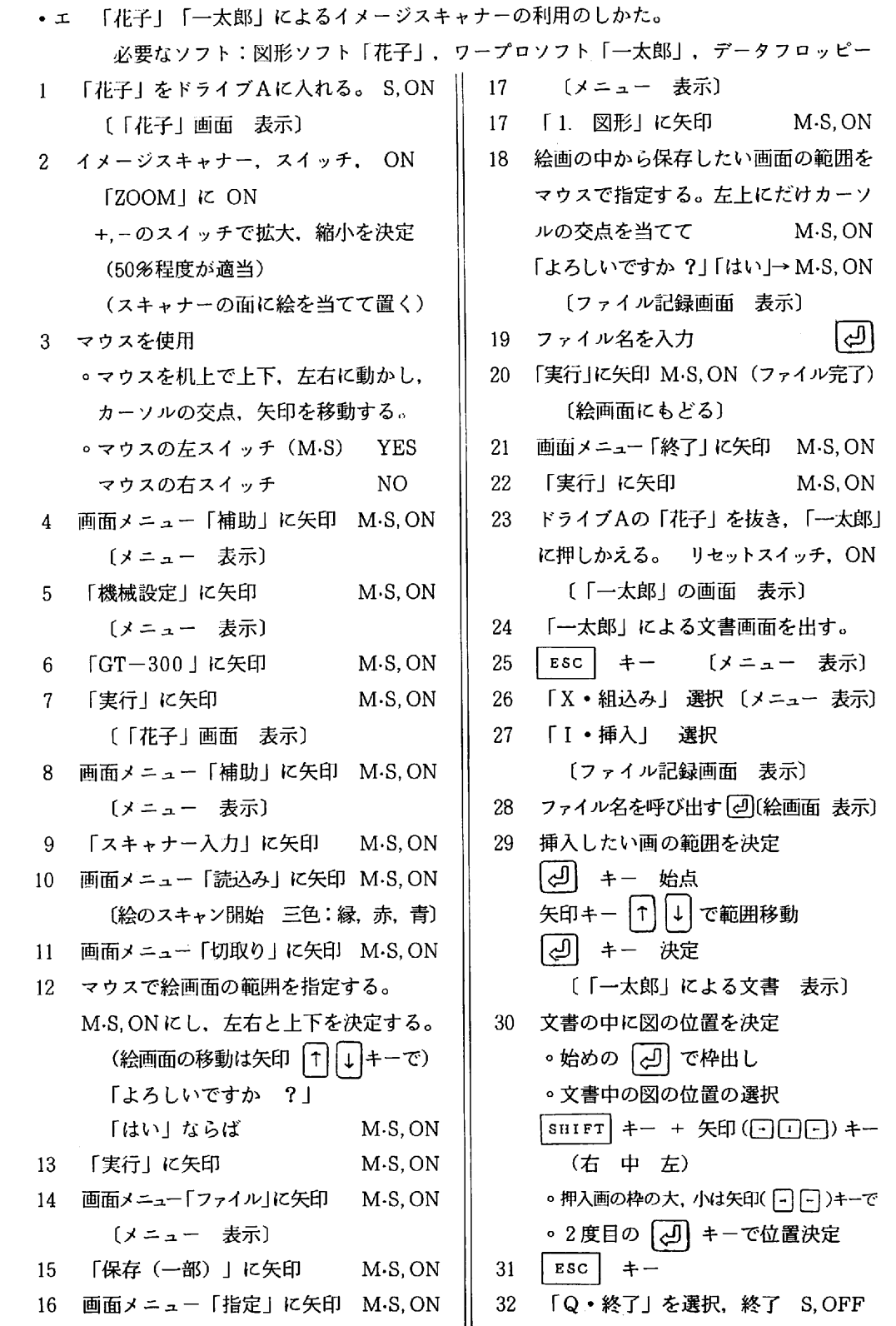

- 5 4ビットマイコンの製作
	- (1) 4ビットマイコンの教材性と意義
		- 煮 さ (i) コンピュータの仕組を理解させるために
			- ⑦ パソコンの本体を開いて、中の構造を教材として提示する必要がない。
			- ④ トランジスタ, 集積回路(IC, LSI 等)のはたらきから、コンピュータの「記憶し 「制御」についての概念が指導できる。
			- りょう きょう しょう きょう かんこう こうしょう しょうしょう しょうしょう て の の ト.<br>・・・<br>-◎ LSIのチップを実際に手に取ったり、点検したりすることによって、電子の不思議な はたらきに対して一層興味を持つ可能性がある。
		- ② コンピュータのはかり知れないはたらきを知り、「興味」から「創造性」へとつながる。
		- 3 技術科なればこそ,「製作学習」を通して理解を深め興味が強くなり,広くなる。
		- 4 製作後、簡単なプログラムを入力し作動させることにより、コンピュータと「プログラミ ング」とのかかわりの重要性を知ることができる。
		- 6 プログラム言語の機械語と自然語とのちがいをはっきり認識させることができる。
		- 6 「プログラム」ということを、一つの概念として捉えさせることができる。
		- **⑦ 自分のプログラミングによって、他を制御することの楽しみ、興味が増す。**
		- 8 携帯可能なので、各自の家庭でも簡単に操作できる。
	- (2) 4ビットマイコン指導上の短所
- $\ddot{\phantom{a}}$ でめ問 1 「電気」領域との兼ね合せで、製作実習を進めないと授業の確保が困難である。
	- ② 予定時間内に生徒全員、製作完了できるか疑問である。
- グロの 可ト 寅時 後 な グト 3 製作後、実生活での実用性に欠ける。
	- 4 高価な割には、プログラミング、制御対象、インタフェイス等が極端に限られている。  $\mathbb{I}$
	- 5 プログラムが保存できない。
	- (3) 4ビットマイコンの授業 (指導) 内容
- トッシバ しょうしゅう こうしょう しょうしょう しょうしょう しょうしょう イー・レー・ジャン さん バッシュ パンパ かいこう かんしょう こうしょう こうしょう こうしょう こうしょう ISo,比 ちょり おく けんしょう しゅうしょう はんこう おとう ありがく りょう けいしょう けいしょう こうしょう かいしょう の コラン・スペーパー アコート・コーヒー こうしょう しんけい ン藤中 ののの 困 こで が なン 端 造り ュ ノ ご 計 し こ ジュ 引 出 し い ソ ソ ソ きゅうしゅ こうしゅう こうしょう こうしょう こうしょう こうしょう こうしょう こうしょう こうしょう こうしょう 電 へくと で り あ ら み グ 極 マ ( 覇 Ⅳ よ るが 味 よ 創なビ る をこる はてとき なで ン イタン コ オコ 導 ハパ松(り深さ) つっ捉 とる。 いあ ク ユーク・コ コ フえンは いっぽう みグ あ で 電へ くと ジョー・リー・リー しょうしょう こうしょう こうしょう こうしょう こうしょう こうしょう こうしょう こうしょう こうしょう こうしょう こうしょう こうしょう こうしょう 味り 認せし 楽 イ ト・ト イ 忠邪 「 くン コ法コ 由り せと 興 保 るきをしるで め間 イ ― 456 とり しょうしょう しょうしょう しょうしょう しょうしょう しょうしょう しょうしょう しょうしょう しょうしょう しょうしょう しょうしょう しょうしょう しょうしょう しょうしょう コピュータ しょうしょう しょうしょう しょうしょう しょうしょう しょうしょう しょうしょう しょうしょう しょうしょう じょうしょう じょうしょう - ネ コース<br>- 対 引き にま<br>- ジ ご にま 一口同 プビト 3<br>4 ファー・エック しゅうしゅう こうしょう こうしょう こうしょう しゅうしょう こうしゃ こうしゃ こうしゃ こうしゃ こうしゃ しゅうしょう しゅうしゃ しゅうしゃ しゅうしゃ しゅうしゃ 1 トランジスタとLSIのはたらき 4 4ビットマイコンの仕組み **7** 2 4ビットマイコンの部品の点検 5 2進法, 16進法 の基本 3 4ビットマイコンの組立製作 6 4ビットマイコンのプログラミング

### Ⅲ 今後の課題

- 1 学習指導方法は今後真剣に取組む必要がある。3 コンピュータに関する指導内容は大体よいと
- 4 4 エ枝 報 習 晴光 る ⑦の⑦ 4 有学 債 学 「の 解 ①⑤ 123 ① 1 2 教中 「 ) 312 5 2 「情報基礎」を男女共通領域とする時,女子 の先生方が、女子領域との関係でどの程度理 4 コンピュータの導入されてない学校での指 解を示すだろうか。十分な話し合いを要する。
	- 考えるが、程度・範囲に研究の余地がある。
	- 導はどうあるべきか。

### Ⅳ 研究資料及び参考文献

・教育工学実践研究№95(教育工学研究協議会)

- **・NEW教育とマイマン89'12月(学研社)**
- · 中学校学習指導要領 (平成3年3月版·文部省) • パソコン用語事典 (藤田英時着・ナツメ社)
- ・「情報基礎」領域指定研究報告書 平成2年2月. (松島中学校編. 那覇中学校編各2編)